**Surveillance Station License Crack (Latest)**

## [Download](http://evacdir.com/autobild/bincoculars/hussongs/ZG93bmxvYWR8WmgyYUdseGZId3hOalV5TkRZek1EVXdmSHd5TlRjMGZId29UU2tnY21WaFpDMWliRzluSUZ0R1lYTjBJRWRGVGww.bretons.morgenthau.frito.U3VydmVpbGxhbmNlIFN0YXRpb24gTGljZW5zZSBDcmFjawU3V)

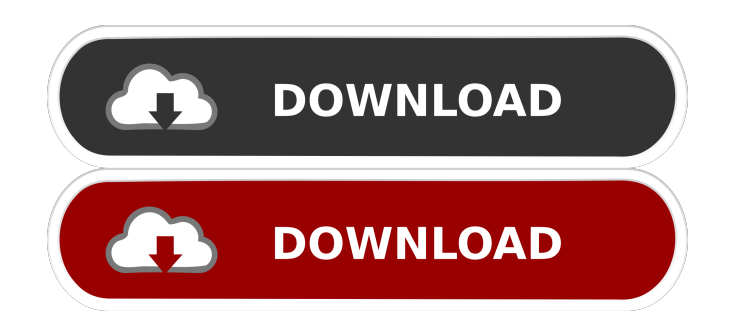

On the Add License screen, expand the IKEv2 > Policy > then click Next. Note: The L2TPv3 > Policy > Add... Policy screen is only available when connecting to a VPN server that is also an L2TP/IPsec VPN server. Click Next and click Finish to begin configuration. On the Confirm License screen, click Save and Add to start the license configuration wizard. On the License Configuration screen, enter the License ID for the device. On the Select a License Type screen, select None (No License). Click Next and wait for the device to complete the license configuration wizard. On the Device Properties screen, click Next and wait for the device to complete the license configuration wizard. On the Select the IPsec Policy Settings screen, select None (No policy settings). Note: When using IPSec IKEv2 with a VPN server that is not also an L2TP/IPsec VPN server, the L2TP > Policy > Add... Policy screen is only available. Click Next to start the VPN configuration wizard. On the Select Configuration Settings screen, click None (No configuration settings). On the Define Other Tunnels screen, click Add. On the Add VPN Tunnel Settings screen, enter the details of the tunnel including tunnel IP address, subnet mask, gateway, and DNS server. Note: For the default configuration, the tunnel IP address is 10.10.10.2, the subnet mask is 255.255.255.255, the gateway is 10.10.10.1, and the DNS server is 8.8.8.8. Click Finish to complete the device configuration. Note: If the device fails to complete the configuration, review the device log. The device log provides troubleshooting steps and recommendations for resolving any issues. 6. Press the Power button to wake the device. 7. Press the Arrow button to select OK and press the Power button to turn

By default, two camera licenses are installed. By applying the license key in the user interface of Surveillance Station, you can set up and manage. NET-cameras, as well as use them in the local network to create a video surveillance system. With a license per camera, you can expand the number of cameras that will be fffad4f19a

[torrent AutoCAD 2014 LT multi 299](https://docs.google.com/viewerng/viewer?url=ainocafe.com/upload/files/2022/05/YIFmgREOdfqW23CvV5C4_13_a27a1943816d30bb413e88e699a6d0e8_file.pdf) [ex4 to mq4 decompiler crackhttps: scoutmails.com index301.php k ex4 to mq4 decompiler crack](https://naamea.org/upload/files/2022/05/zoy5cRxkKFUuWFpQjq7W_13_883fc98fc93d550f2c1374136cd16c02_file.pdf) [Bpm Studio Pro 5.01 Multilanguage Pack 26](https://docs.google.com/viewerng/viewer?url=www.collegeconexion.in/upload/files/2022/05/L7tXfsaF3WW3oGbzc2B7_13_3e2f156582240f32e66423af1d0b6e31_file.pdf) [Fbop Federal Bureau Of Physics Cbr Forum](https://docs.google.com/viewerng/viewer?url=you.worldcruiseacademy.co.id/upload/files/2022/05/FqcALfthk7YZBTK88Wga_13_d38352844bd1a87d81b0625c413c8cf0_file.pdf) [Indrajal Book In Hindi Pdf For Read](https://social.mactan.com.br/upload/files/2022/05/osZApW519wswUSqfOXmw_13_a27a1943816d30bb413e88e699a6d0e8_file.pdf)